# **Az elektronikus pályázati űrlap (eForm) kitöltése**

Az Európa a polgárokért programban a projektjavaslatokat elektronikus pályázati űrlap (e-űrlap) használatával kell benyújtani.

A papír alapon, postai úton, faxon vagy e-mailben benyújtott pályázatokat NEM bírálják el. Ezért kérjük, hogy az e-űrlapot és a csatolt dokumentumok másolatát ne küldje el postai úton az EACEA-nak.

Az elektronikus pályázati űrlap kitöltéséről, illetve az adatlap kérdéseiről részletes tájékoztatást talál ebben az útmutatóban.

Kérjük, hogy kitöltés közben folyamatosan mentse az űrlapot.

## **TARTALOM**

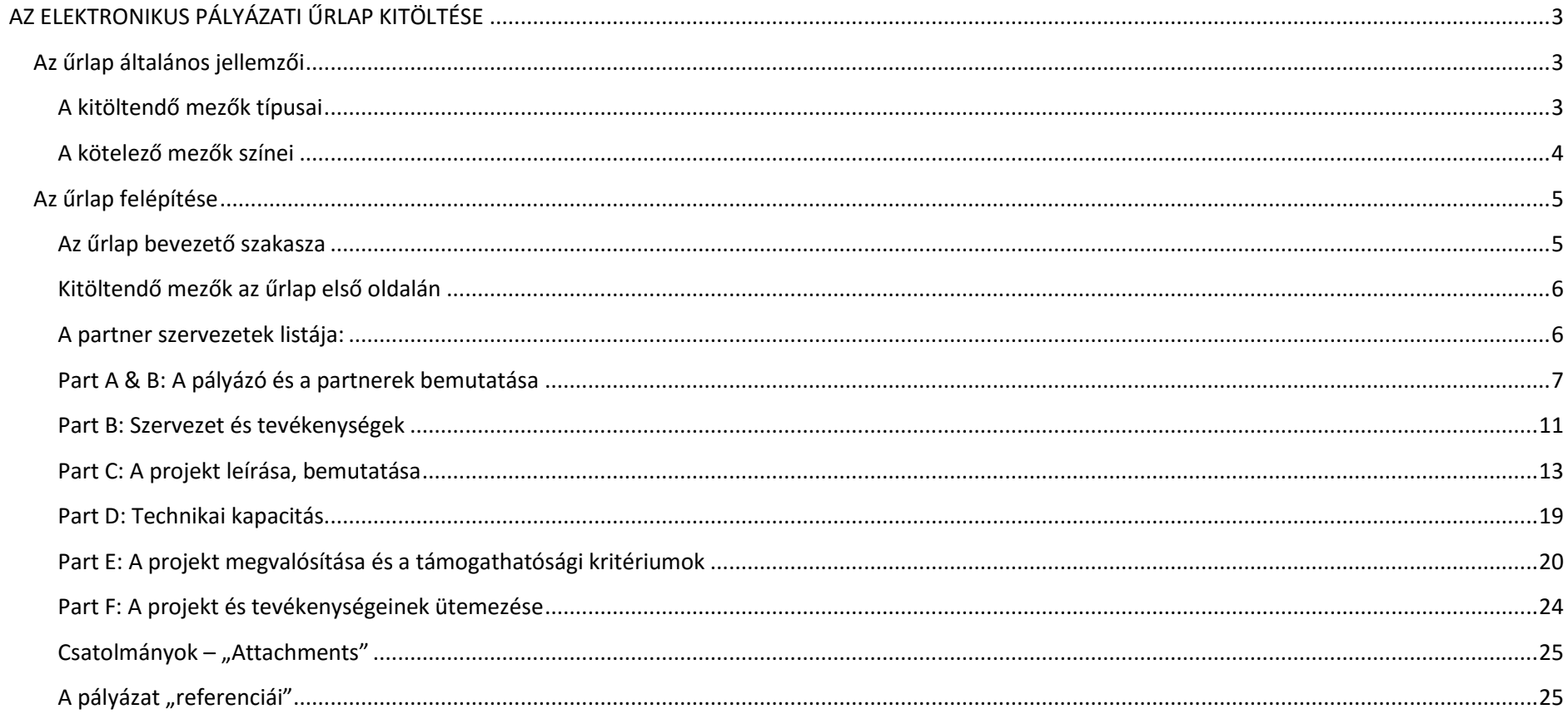

## **AZ ELEKTRONIKUS PÁLYÁZATI ŰRLAP KITÖLTÉSE**

## **Az űrlap általános jellemzői**

<span id="page-2-1"></span><span id="page-2-0"></span>Az elektronikus pályázati űrlap (eForm) egy interaktív PDF dokumentum, amelyet az Európa a polgárokért programban pályázó szervezeteknek kell kitölteniük.

### <span id="page-2-2"></span>**A kitöltendő mezők típusai:**

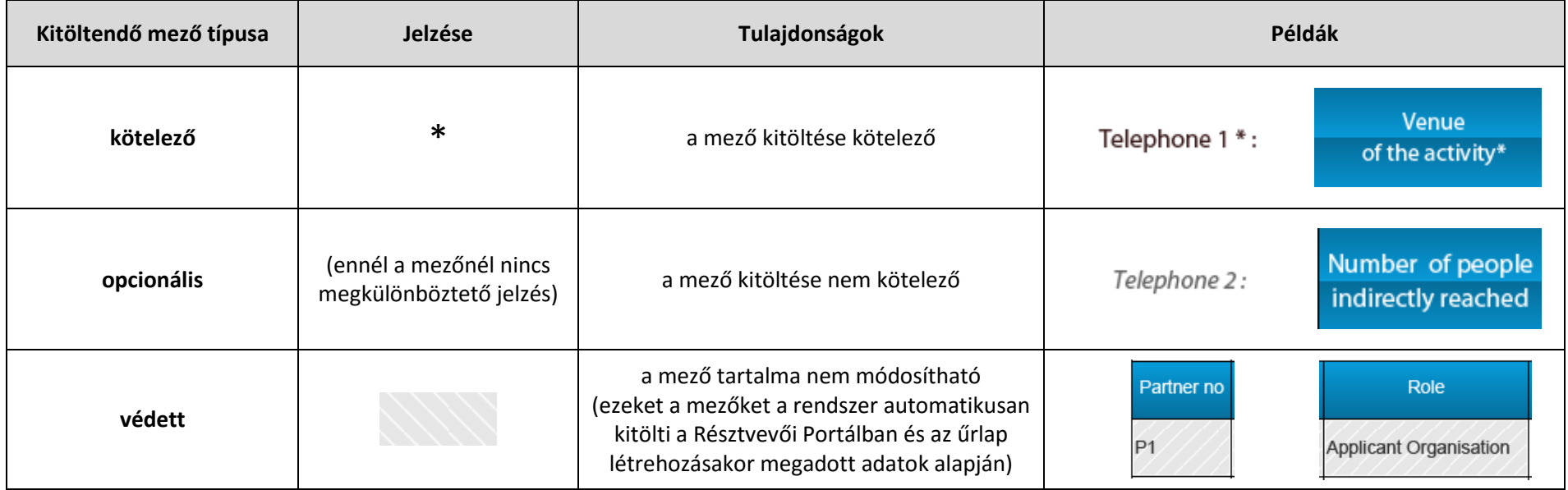

**Figyelem!** A védett mezőkben lévő információkat nem lehet módosítani az űrlapban.

Ha a szervezet adatai módosulnak vagy hibásan jelennek meg az űrlap védett mezőiben, akkor azokat a Résztvevői Portálban lehet csak javítani.

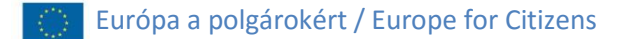

## <span id="page-3-0"></span>**A kötelező mezők színei:**

Az űrlap színekkel is felhívja a figyelmet a kitöltendő mezőkre.

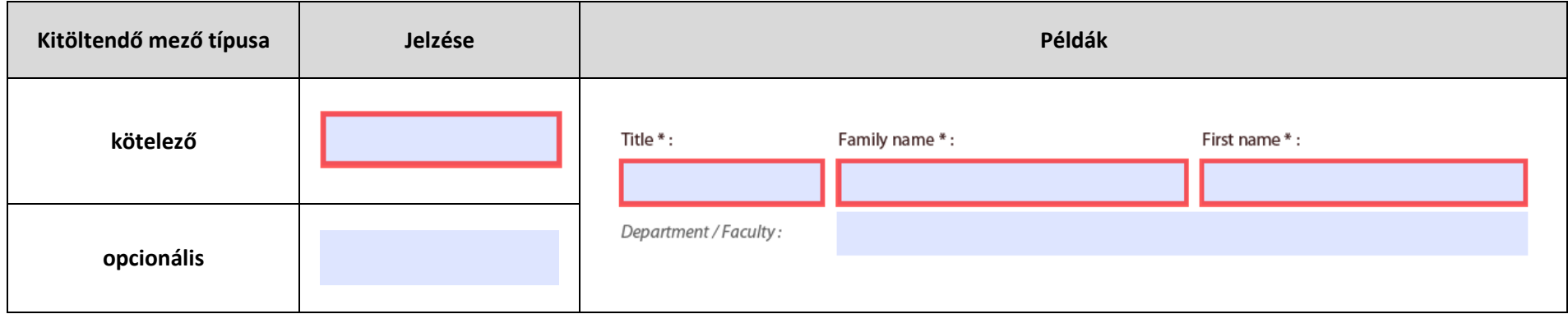

A kiemelés megszüntethető, ekkor eltűnnek a színek a kitöltendő mezőkről. Ehhez az űrlap tetejénél látható eszköztárban kell a következő gombra

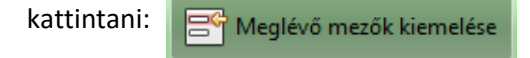

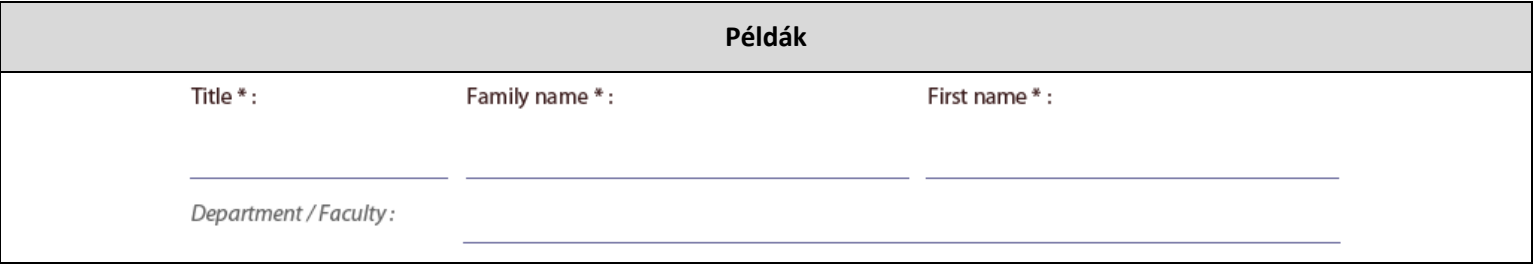

**Figyelem!** Ha kötelező mezők kitöltetlenül maradnak, nem lehet benyújtani az űrlapot.

## **Az űrlap felépítése**

#### <span id="page-4-1"></span><span id="page-4-0"></span>**Az űrlap bevezető szakasza**

Kérjük, végezze el a következőket az űrlap kitöltésének megkezdése előtt:

- Ellenőrizze, hogy szoftver beállításai és internetkapcsolata megfelelő-e az űrlap benyújtásához. Ehhez kattintson az űrlap valamennyi oldalának jobb **Test your** alsó sarkában megtalálható gombra: connection
	- A teszt ellenőrzése előtt az űrlap valamennyi oldalán a "Connection test has not been performed!" (A kapcsolat ellenőrzése még nem lett elvégezve) felirat olvasható
- Ellenőrizze, hogy az űrlap legújabb elérhető verzióját használja-e.

Védett mezőkben láthatóak az űrlapra vonatkozó általános információk, melyek többségét az űrlap létrehozása során adja meg a pályázó, például:

- pályázati program
- pályázati kategória

Ellenőrizze, hogy az Ön számára megfelelő és az aktuális **beadási határidő**höz tartozó űrlapot generálta-e:

- csak ezeket fogadja el a rendszer a pályázat benyújtásakor

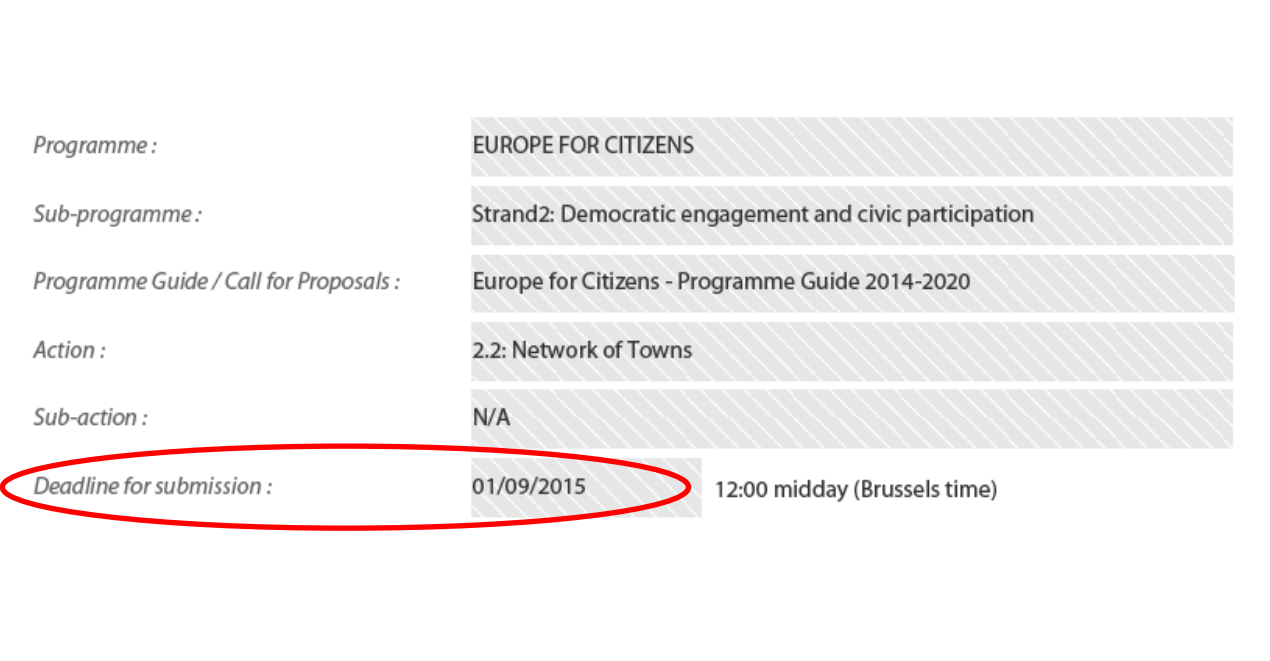

#### <span id="page-5-0"></span>**Kitöltendő mezők az űrlap első oldalán:**

**A projekt címe** (max. 300 karakter)

**A projekt rövidítése** (max. 7 karakter):

- szabadon megadható

#### **Az űrlap kitöltéséhez használt nyelv**:

- legördülő menüből választható ki
- a C.4-es kérdés kivételével végig ezt a nyelvet kell használni a válaszok megadásához

**Figyelem!** Magyarul is kitölthető az űrlap!

#### <span id="page-5-1"></span>**A partner szervezetek listája:**

Az űrlap 2. oldala listázza a projektpartnereket, és ellenőrzi, megfelelnek-e a program és a választott pályázati kategória kritériumainak:

- pirossal láthatóak a hibák
- ezek javítása nélkül az űrlap nem adható be

Figyelem! A programban csak non-profit szervezetek vehetnek részt:

- a szervezet "típusát" csak a Résztvevői Portálban lehet megadni ill. módosítani

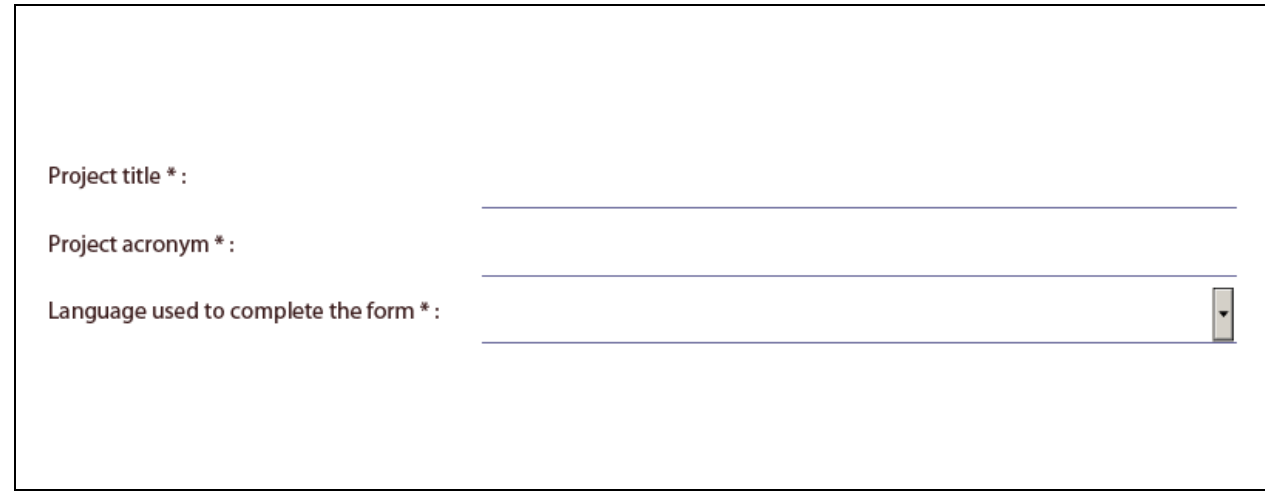

#### **Az alábbi képen a városok hálózatai pályázati kategóriára vonatkozó kritériumok láthatóak:**

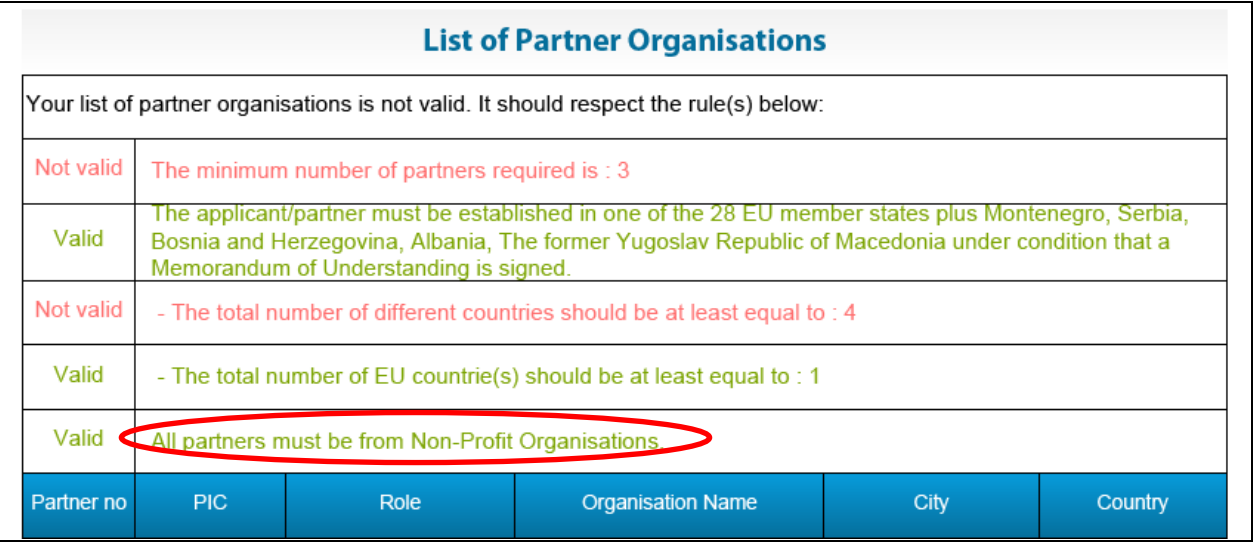

#### <span id="page-6-0"></span>**Part A & B: A pályázó és a partnerek bemutatása**

Az űrlap "A" és "B" részében a pályázóról és valamennyi partnerről meg kell adni információkat – a kérdéscsoportok külön-külön jelennek meg az egyes szervezetekre vonatkozóan.

## *A.1: Pályázó & partner szervezetek adatai*

Az A.1-es részben a szervezetek adatai automatikusan betöltődnek az űrlapba a Résztvevői Portálból, ezek védett mezőkben láthatóak.

**Figyelem!** A szervezetek adatainak módosítása az űrlapban nem, csak a Résztvevői Portálban lehetséges.

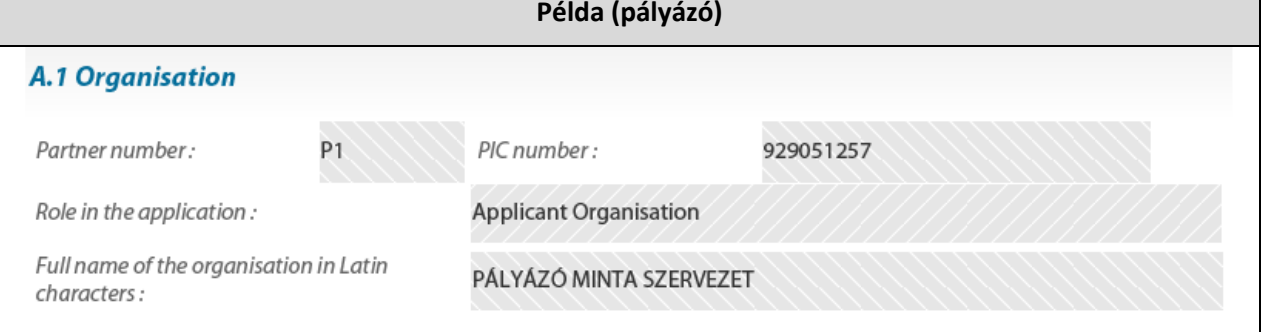

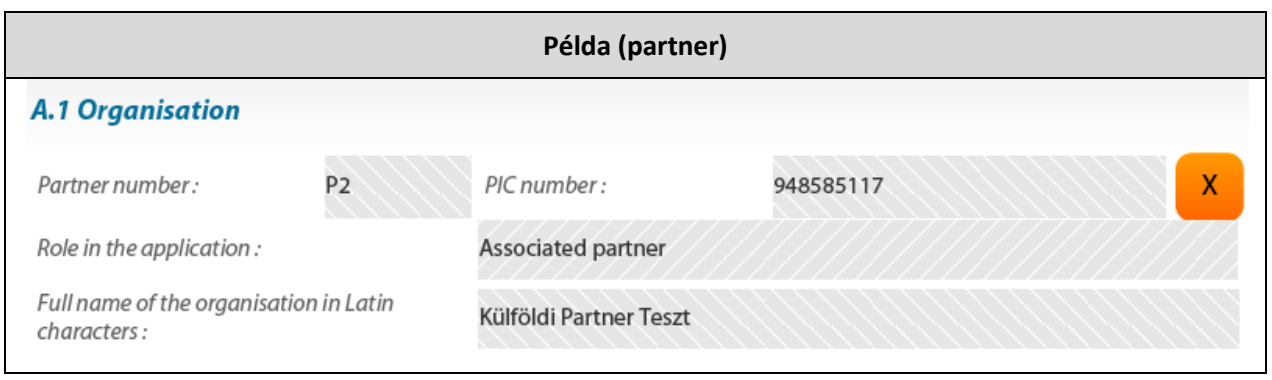

## *A.2: Kapcsolattartó (pályázó szervezet)*

A pályázat menedzselésének feladatait ellátó személy nevének és elérhetőségeinek megadása.

- a kapcsolattartó címe automatikusan megjelenik az űrlapban, az A.1-es résznél látható adatokkal megegyezően
- ha a kapcsolattartó személy címe eltér a szervezet címétől, a példában látható, **"Address"** (cím) felirat feletti négyzet bejelölése után adhatja meg a megfelelő adatokat (ha a négyzetet nem pipálja be, nem módosíthatja az ott megjelenő adatokat)

Ha a pályázó szervezet kapcsolattartójának és a jogi képviselőjének személye eltérő, jelölje be az oldal alján látható négyzetet:

- a jogi képviselő adatainak megadása csak ezt követően lehetséges az űrlapban

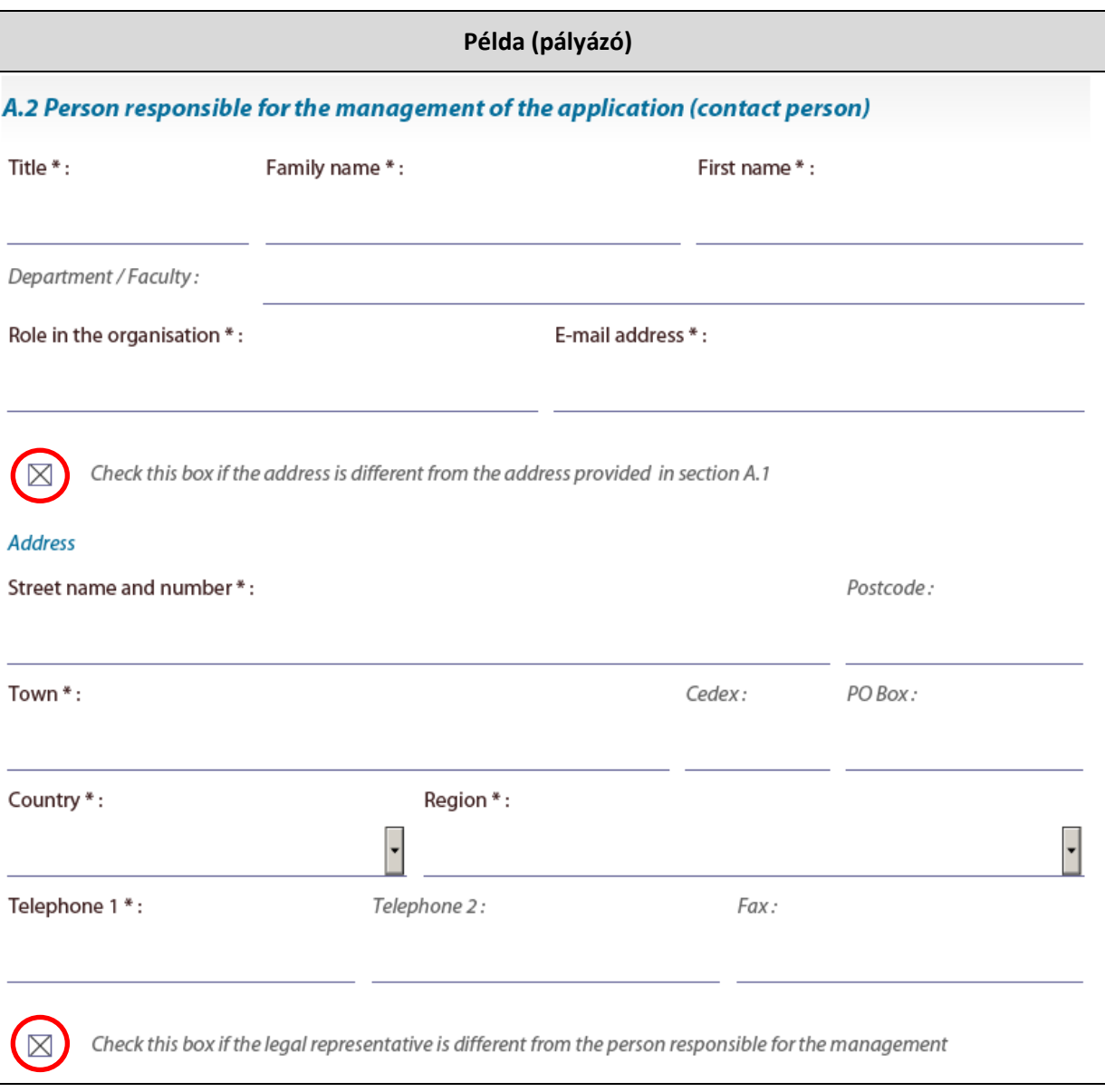

## *A.3: Jogi képviselő (pályázó szervezet)*

A pályázó szervezet jogi képviselője nevének és elérhetőségeinek megadása:

- a címe automatikusan megjelenik az űrlapban, az A.1-es résznél látható adatokkal megegyezően
- ha a jogi képviselő címe eltér a szervezet címétől, a példában látható, "Address" (cím) felirat feletti négyzet bejelölése után adhatja meg a megfelelő adatokat (ha a négyzetet nem pipálja be, nem módosíthatja az ott megjelenő adatokat)

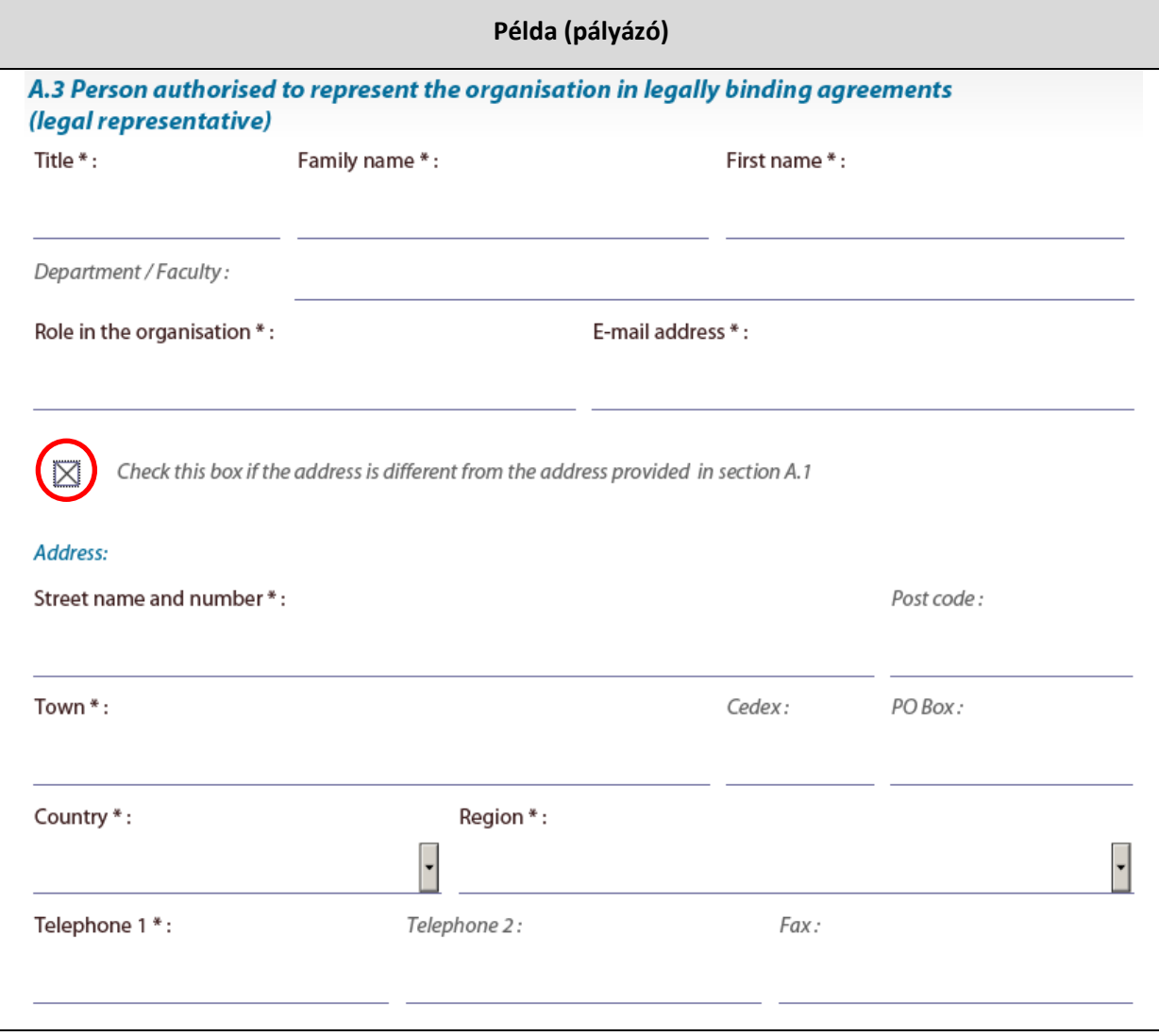

## *A.2: Jogi képviselő / kapcsolattartó (partner szervezetek esetében)*

Projektpartnerek esetében elég vagy a jogi képviselő vagy a kapcsolattartó személyének és elérhetőségeinek megadása.

- a cím automatikusan megjelenik az űrlapban, az A.1-es résznél látható adatokkal megegyezően
- ha a jogi képviselő / kapcsolattartó személy címe eltér a szervezet címétől, a példában látható négyzet bejelölése után adhatja meg a megfelelő adatokat (ha a négyzetet nem pipálja be, nem módosíthatja az ott megjelenő adatokat)

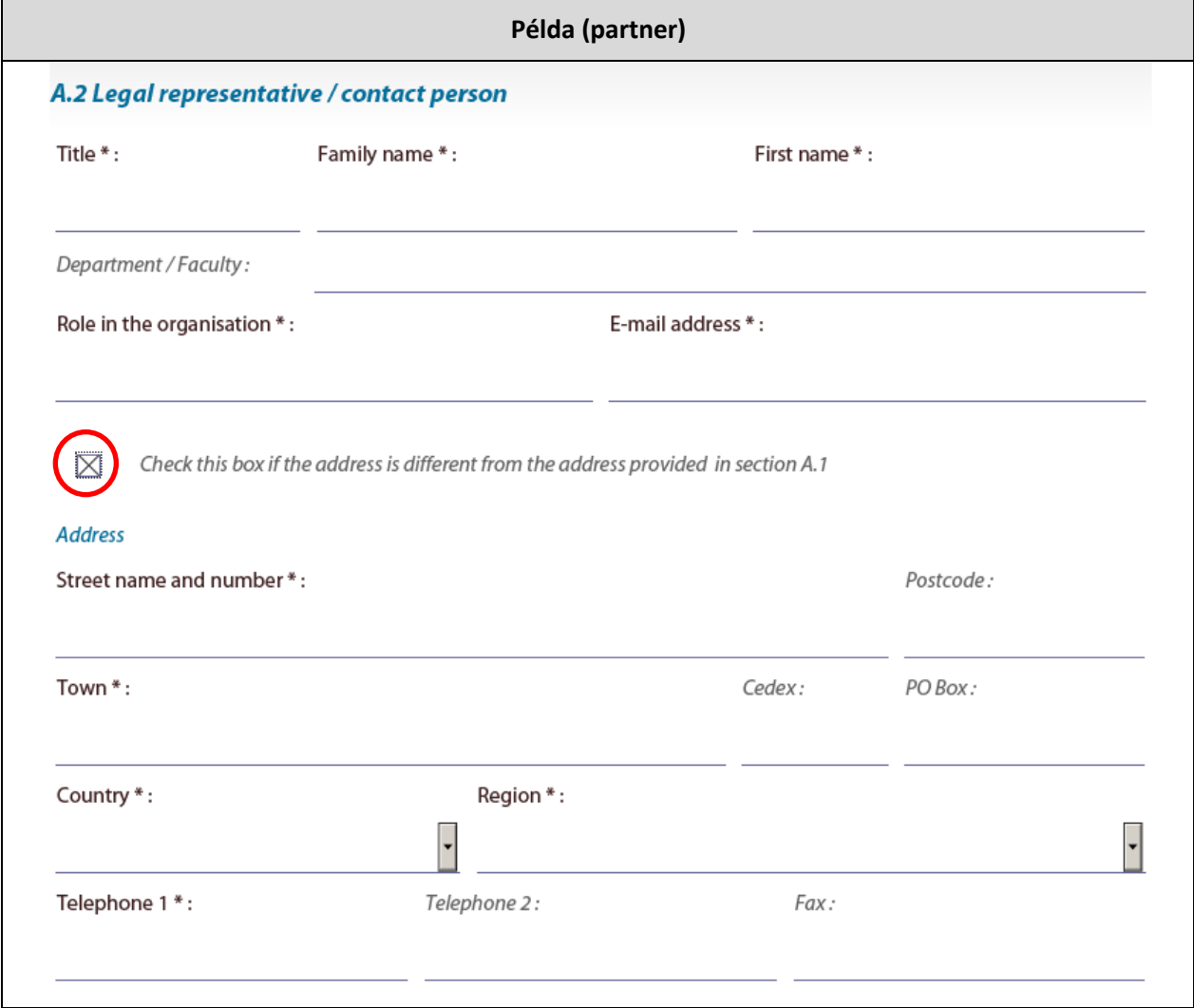

#### <span id="page-10-0"></span>**Part B: Szervezet és tevékenységek**

#### *B.1: A szervezet típusa*

- az első 3 mezőt a rendszer a Résztvevői Portálban megadott információk alapján automatikusan kitölti (pályázó és partner szervezetek esetében is)
- szervezet típusa: legördülő menüből választható ki

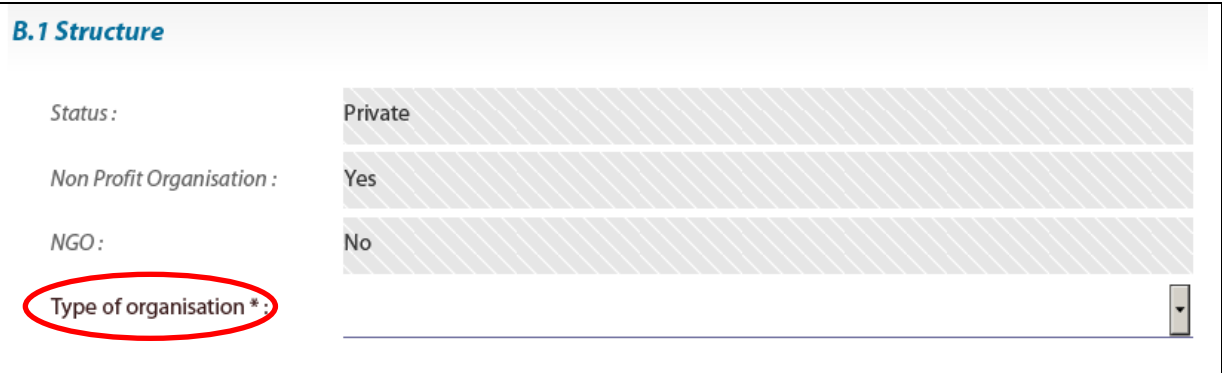

#### *B.2: a szervezet célja és tevékenységei*

- a szervezet főbb tevékenységeinek bemutatása
	- (max. 1000 karakter)
- a szervezet projektben betöltött szerepköre, feladatai
	- (max. 1000 karakter)

## **B.2 Aims and activities of the organisation\*** Please provide a short presentation of your organisation (key activities, affiliations etc.) relating to the domain covered by the project. (Max. 1000 characters)

Please describe the role of the organisation in the project. (Max. 1000 characters)

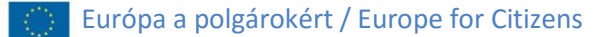

#### *B.3: Egyéb EU-s támogatás megadása*

A kérdéseket külön-külön meg kell válaszolni a pályázóval és a partner szervezetekkel kapcsolatban is.

A B.3-as rész első kérdése:

- az elmúlt 3 évben elnyert (bármilyen) EU-s támogatás megadása, listázása

Újabb támogatás felviteléhez kattintson a zöld **"Add a project"** gombra.

#### **B.3 Other EU grants** Please list the projects for which the organisation, or the department responsible for the management of this application, has received financial support from the EU Programme during the last three years. Programme or initiative\* Reference number\* Beneficiary Organisation\* Title of the Project\* Add a project

A B.3-as rész második kérdése:

adja meg azokat az EU-s pályázattípusokat (ha van ilyen), amelyekben szintén pályáznak az Európa a polgárokért programban benyújtott pályázattal

Újabb támogatás felviteléhez kattintson a zöld színű **"Add a project"** gombra.

Please list other grant applications submitted by your organisation, or the department responsible, for this project proposal. For each arant application, please mention the EU Programme concerned and the amount requested.

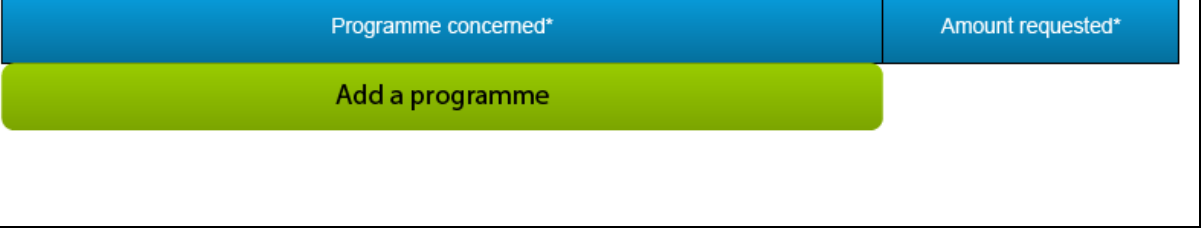

**Figyelem!** Az egyes projektek ugyanazon tevékenységre csak és kizárólag egyetlen támogatásban részesülhetnek az uniós költségvetésből. ([Programismertető](https://eacea.ec.europa.eu/sites/eacea-site/files/documents/comm2014000430000hu.pdf), 24. oldal)

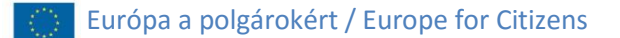

#### <span id="page-12-0"></span>**Part C: A projekt leírása, bemutatása**

*C.1: A projekt ideje:* A projekt teljes időtartama (év, hónap, nap megadása – legördülő menüből)

## **testvérváros program esetén:**

- a találkozóra érkező partnerek érkezésének és távozásának dátuma

**Figyelem!** A testvérváros programban összefüggő napok során kell megvalósítani a rendezvényeket – a projekt nem bontható meg.

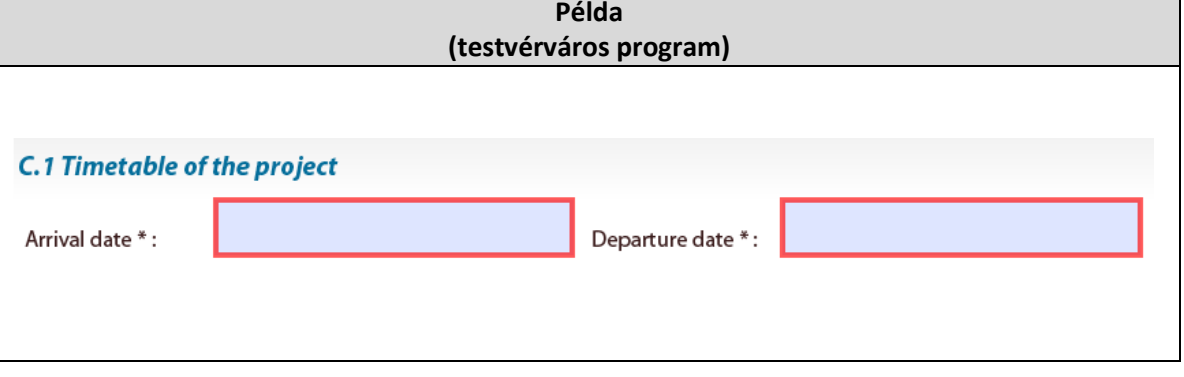

**európai emlékezet, városok hálózatai és civil társadalmi projektek esetén**:

- a teljes projekt kezdésének és befejezésének dátuma (a legelső és legutolsó tevékenységek időpontjának megadása)

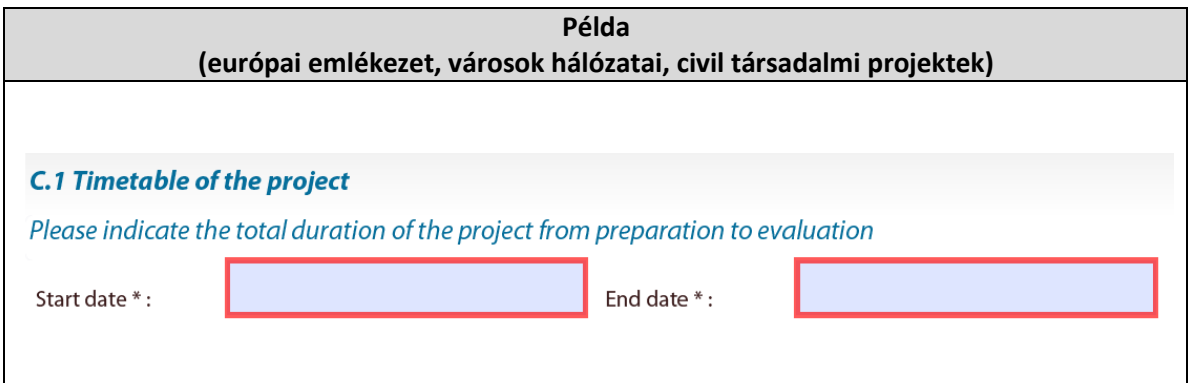

## *C.2: A projekt helyszíne(i):*

## **testvérváros program esetén:**

- város megnevezése (max. 60 karakter)
- ország megnevezése (legördülő menüből választható)
- a pályázó szervezetet képviselő város megnevezése (max. 60 karakter)

**európai emlékezet, városok hálózatai és civil társadalmi projektek esetén**:

- a tevékenységek helyszíneinek megnevezése (max. 2000 karakter)

**Figyelem!** A tevékenységeket a támogatható országok valamelyikében kell megvalósítani.

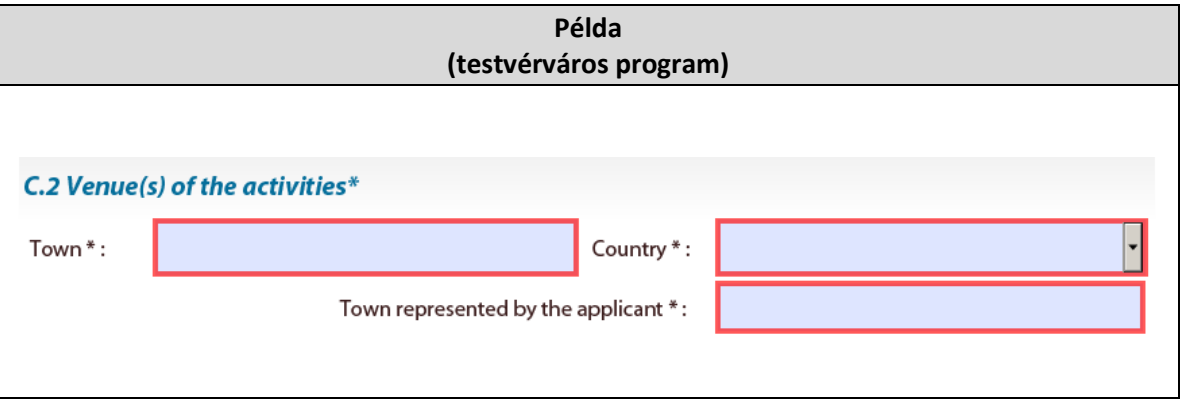

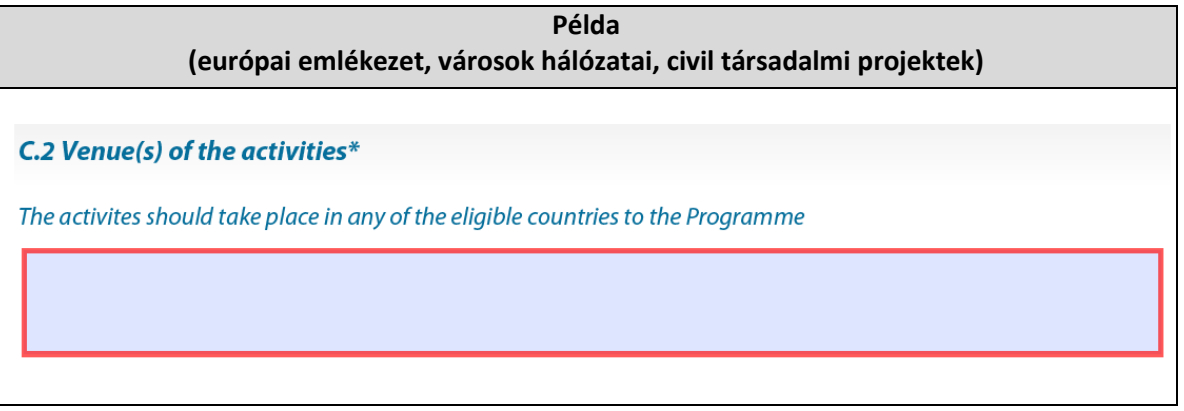

#### *C.3: A projekt résztvevői*

A projekt résztvevői összetétele a teljes projektre vonatkozóan.

A projektben részt vevő valamennyi szervezet (pályázó és partnerek) által delegált résztvevők összetételének meghatározása az alábbiak szerint:

- kor szerinti megoszlás a táblázatban megadott korcsoportok szerint
- hátrányos helyzetű résztvevők száma
- nők száma
- férfiak száma

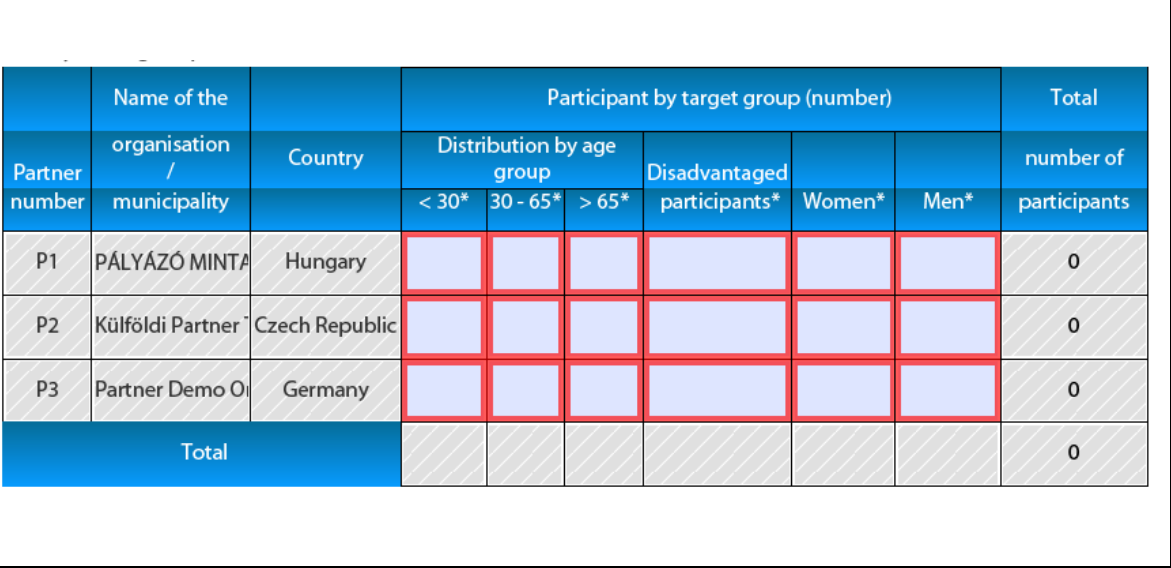

#### **Figyelem!**

A **testvérváros program** projektjeiben legalább 25 meghívott résztvevőnek, a **városok hálózatai** projektekben legalább 30% meghívott résztvevőnek kell jelen lennie.

A meghívott résztvevők a támogatható partnerek által delegált nemzetközi résztvevők.

#### *C.4: A projekt rövid összefoglalása*

- erre a kérdésre **csak angolul, franciául vagy németül** adható meg a válasz (max. 2000 karakter)

C.4 Short description of the project, including its aims in English, in French or in German (Max. 2000 characters). \*:

Csak angol, francia és német nyelvű elektronikus pályázati űrlapot lehet létrehozni. A dokumentum azonban az Európai Unió valamennyi hivatalos nyelvén kitölthető, így magyarul is.

A C.4-es kérdésre csak angolul, németül vagy franciául lehet válaszolni, függetlenül attól, hogy a pályázó milyen nyelvet használ az EU hivatalos nyelvei közül az űrlap többi kérdésének megválaszolásához.

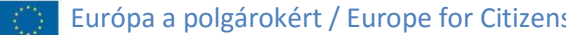

#### *C.5: Költségek*

**A. A projektre igényelhető pályázati támogatás összegének meghatározása**

#### **testvérváros program esetén:**

- a támogatás összege a **meghívott résztvevők számától** függ
- csak őket lehet figyelembe venni a pályázati támogatás mértékének meghatározásához
- legördülő menüből választható ki (a [programismertető](https://eacea.ec.europa.eu/sites/eacea-site/files/documents/comm2014000430000hu.pdf) 36. oldalán található táblázat alapján)

## **európai emlékezet, városok hálózatai és civil társadalmi projektek esetén**:

- tevékenységenként külön-külön kell megadni a résztvevők és országok számát
- újabb tevékenység adatait az **"Add an event"** gombra kattintva lehet felvinni
- legördülő menüből választhatóak ki (a [programismertető](https://eacea.ec.europa.eu/sites/eacea-site/files/documents/comm2014000430000hu.pdf) 34. oldalán található táblázat alapján)

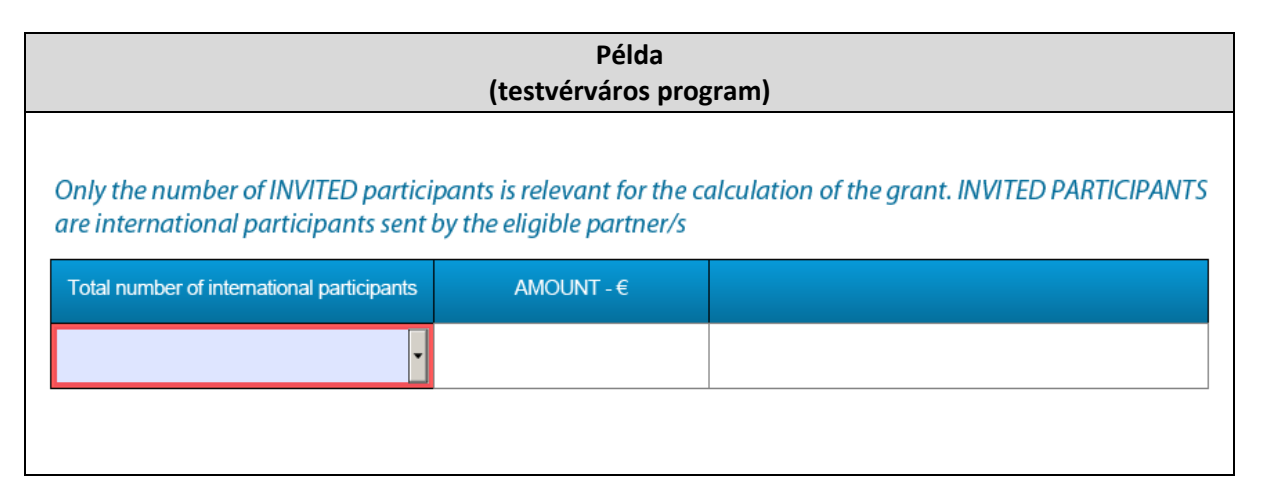

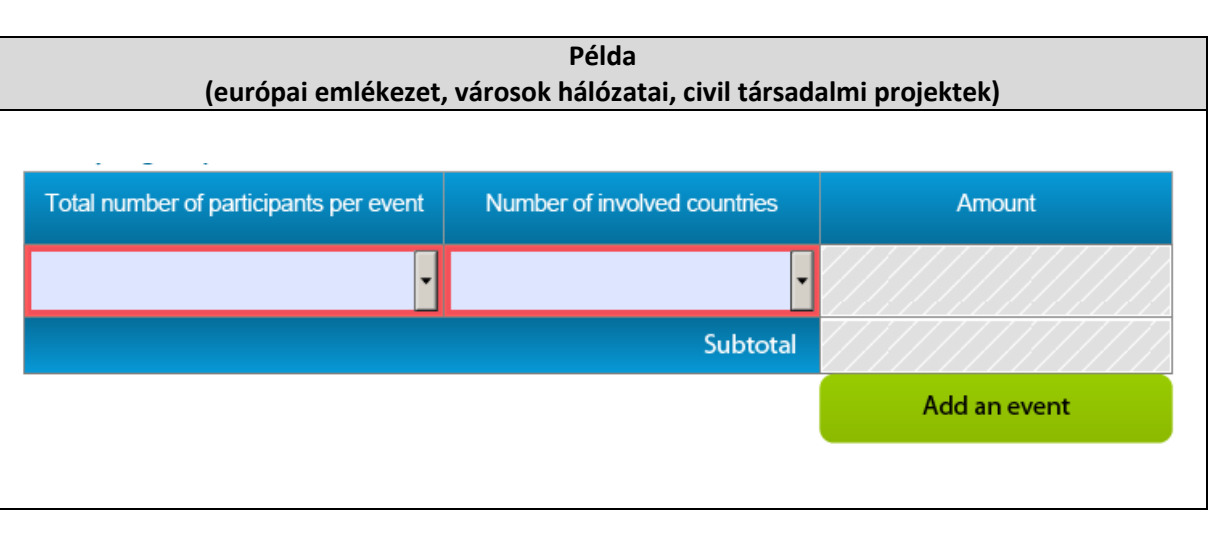

## **B. Előkészítő tevékenységek**

Csak az **európai emlékezet** és a **civil társadalmi projekteknél** igényelhető támogatás a következőkre:

- közösségi hálózatokkal kapcsolatos előkészítő tevékenységek
- kutatási előkészítő tevékenységek
- **projektenként egy** ilyen típusú átalányösszeg adható
- csak a résztvevők teljes számától függ a mértéke (az előkészítő tevékenységek számától függetlenül)
- legördülő menüből választható ki (a [programismertető](https://eacea.ec.europa.eu/sites/eacea-site/files/documents/comm2014000430000hu.pdf) 35. oldalán található táblázat alapján)
- a rendszer automatikusan hozzáadja a projektre igényelhető pályázati támogatás összegéhez

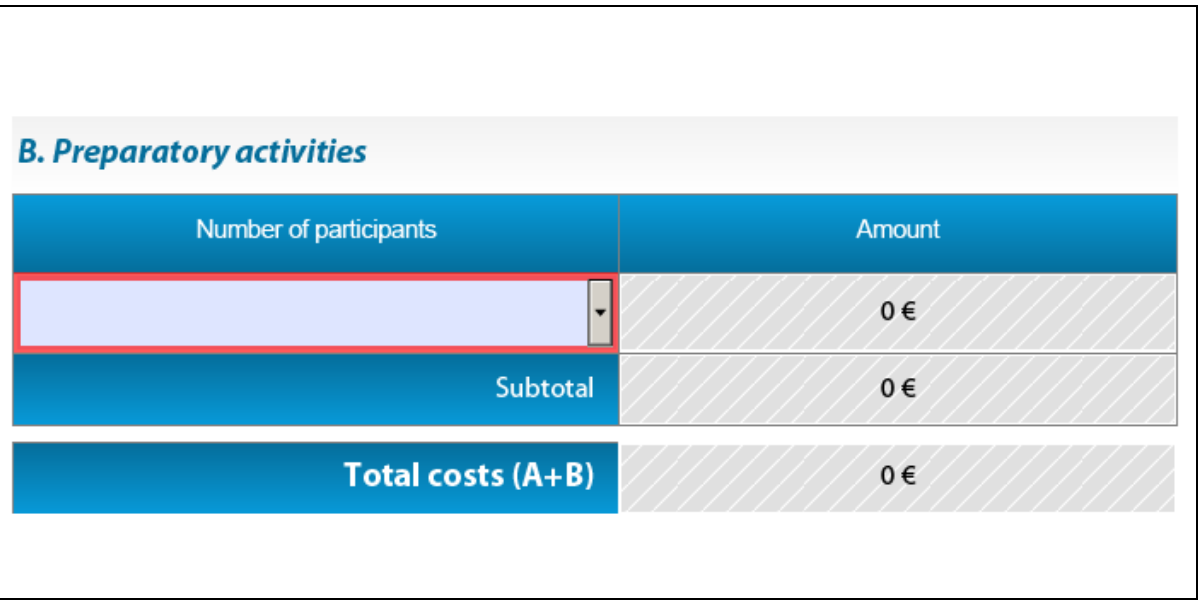

**Figyelem!** Az előkészítő tevékenységekre igényelhető támogatással sem lehet meghaladni az egyes pályázati kategóriákban elnyerhető maximális pályázati támogatás összegét.

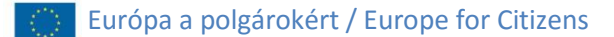

#### <span id="page-18-0"></span>**Part D: Technikai kapacitás**

- a projekt szervezőinek (pályázó és partner szervezetek) tapasztalatai a projekt témáival kapcsolatban

(max. 2000 karakter)

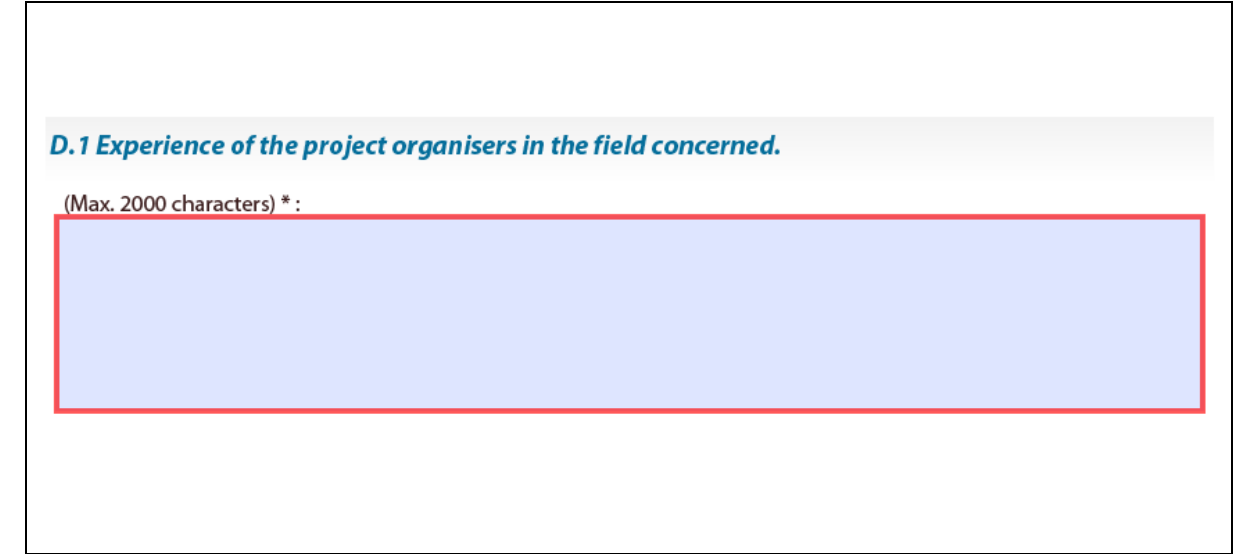

Figyelem! A D.1-es kérdésnél a testvérváros programban pályázóknál "N/A" jelzés látható a szürke mezőben; a kérdést nem lehet – és nem is kell – megválaszolni ebben a pályázati kategóriában. A technikai kapacitásról azoknak a pályázóknak kell írniuk, akik 60 000 €-nál magasabb pályázati támogatást szeretnének elnyerni.

#### <span id="page-19-0"></span>**Part E: A projekt megvalósítása és a támogathatósági kritériumok**

## *E.1: A projekt céljai valamint kapcsolódásai a program általános és éves prioritásaihoz*

- a tervezett projektre jellemző állítások melletti négyzetek megjelölése
- nem kötelező az összes kiválasztása
- a megjelölt állítások és a tervezett projekt kapcsolatát részletezni kell az állítások után található szöveges mezőben (max. 3500 karakter)
- E.1 Consistency with the objectives of the action and of the programme Please tick relevant box(es) **General objectives of the Programme targeted by your project:** To contribute to citizens' understanding of the Union, its history and diversity. To foster European citizenship and to improve conditions for civic and democratic participation at Union level. П Specific aims of the Programme targeted by your project: Raise awareness of remembrance, common history and values and the Union's aim that is to promote peace, its  $\overline{\phantom{a}}$ values and the well-being of its peoples by stimulating debate, reflection and development of networks Encourage democratic and civic participation of citizens at Union level, by developing citizens' understanding of the  $\Box$ Union policy making-process and promoting opportunities for societal and intercultural engagement and volunteering at Union level. Annual priorities of the Programme targeted by your project (please don't select it if your project is not concerned by one of those priorities):  $\Box$  Debate on the Future of Europe

Az elektronikus pályázati űrlapban mindig az aktuális, az adott pályázati kategóriának megfelelő éves prioritás olvasható.

#### 20

#### *E.2: A projekt munkaterve*

Szöveges válasz megadása az alábbiakról:

- a projekt megvalósítása során használt munkamódszerek és tevékenységek
- a projekt európai dimenziója

(max. 3500 karakter)

#### *E.3: Disszemináció*

- a projekt eredményeinek terjesztése
- multiplikáló hatás (a projektben közvetlenül részt vevőknél szélesebb "közönség" elérése) (max. 3500 karakter)

## E.2. Activity plan / work programme of the project (Max. 3500 characters)

- The working methods applying within implementation of the project.
- The appropriateness of the activities foreseen in the work programme to reach the project's needs and objectives.
- The European dimension of the project.

#### Please describe: \*:

#### **E.3 Dissemination (Max. 3500 characters)**

- The dissemination plan foreseen by the project in order to allow an effective transfer and exchange of the expected results. - How the project will create a multiplier effect among a wider audience beyond those directly involved in the project activities. Please describe: \*:

## *E.4: Hatás és polgári részvétel*

Összefoglalás arról, hogyan próbálnak minél több résztvevőt bevonni a projektbe a szervezők:

- a projekt rövid és hosszú távú hatásai
- a résztvevők bevonásának módja a projekt tevékenységeibe
- a projekt azon résztvevőinek aránya, akik korábban nem voltak kapcsolatban a projektet megvalósító szervezetekkel (max. 3500 karakter)

#### E.4. Impact and Citizens involvement (Max. 3500 characters)

- What are the expected mi/long-term effects produced by the project.
- How the participants will be involved in the proposed activities.

- Percentage of participants not involved within NGOs/Institutional or social activities before their involvement in the project. Please describe: \*:

#### *E.5: Európai Szolidaritási Testület*

**Figyelem!** A kérdés csak az európai emlékezet és a civil társadalmi projekteknél releváns, így csak ezek a pályázati űrlapok tartalmazzák.

A tervezett projektnek lesz olyan résztvevője, aki jelentkezett az Európai Szolidaritási Testületbe?

- adja meg ezen résztvevők számát
- ha a projektnek lesznek ilyen résztvevői, a szövegdobozban adjon meg néhány további információt arról, miként lesznek bevonva a projektbe a következők szerint:
	- o elhelyezés
	- o feladatok
	- o étkezés és szállás
	- o támogatás, képzés
	- o biztosítás

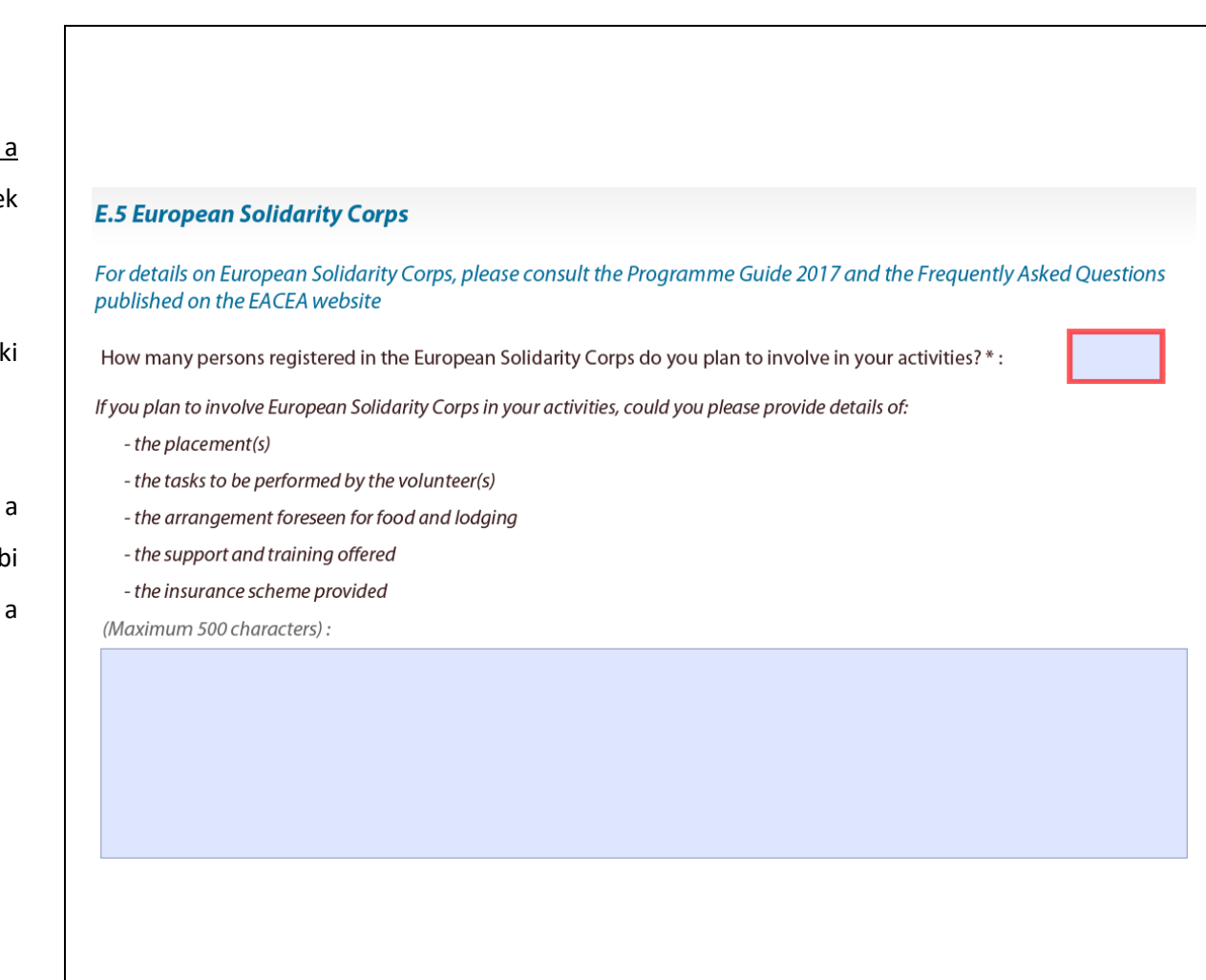

#### <span id="page-23-0"></span>**Part F: A projekt és tevékenységeinek ütemezése**

A projekt **tevékenységeinek részletes bemutatása** külön-külön, az alábbiak szerint:

- a tevékenység száma (max. 255 karakter)
- kezdő és befejező dátum

(év, hónap, nap – legördülő menüből)

- a tevékenység típusa (max. 200 karakter)
- a tevékenység helyszíne (max. 60 karakter)
- a nem közvetlenül elért személyek száma az adott tevékenység során (beleértve a közösségi média, webináriumok, média, stb. által elért embereket is)
- a tevékenység tartalma (max. 500 karakter)
- várható eredmények (max. 500 karakter)

Újabb tevékenység hozzáadásához kattintson a zöld színű **"Add an activity"** gombra.

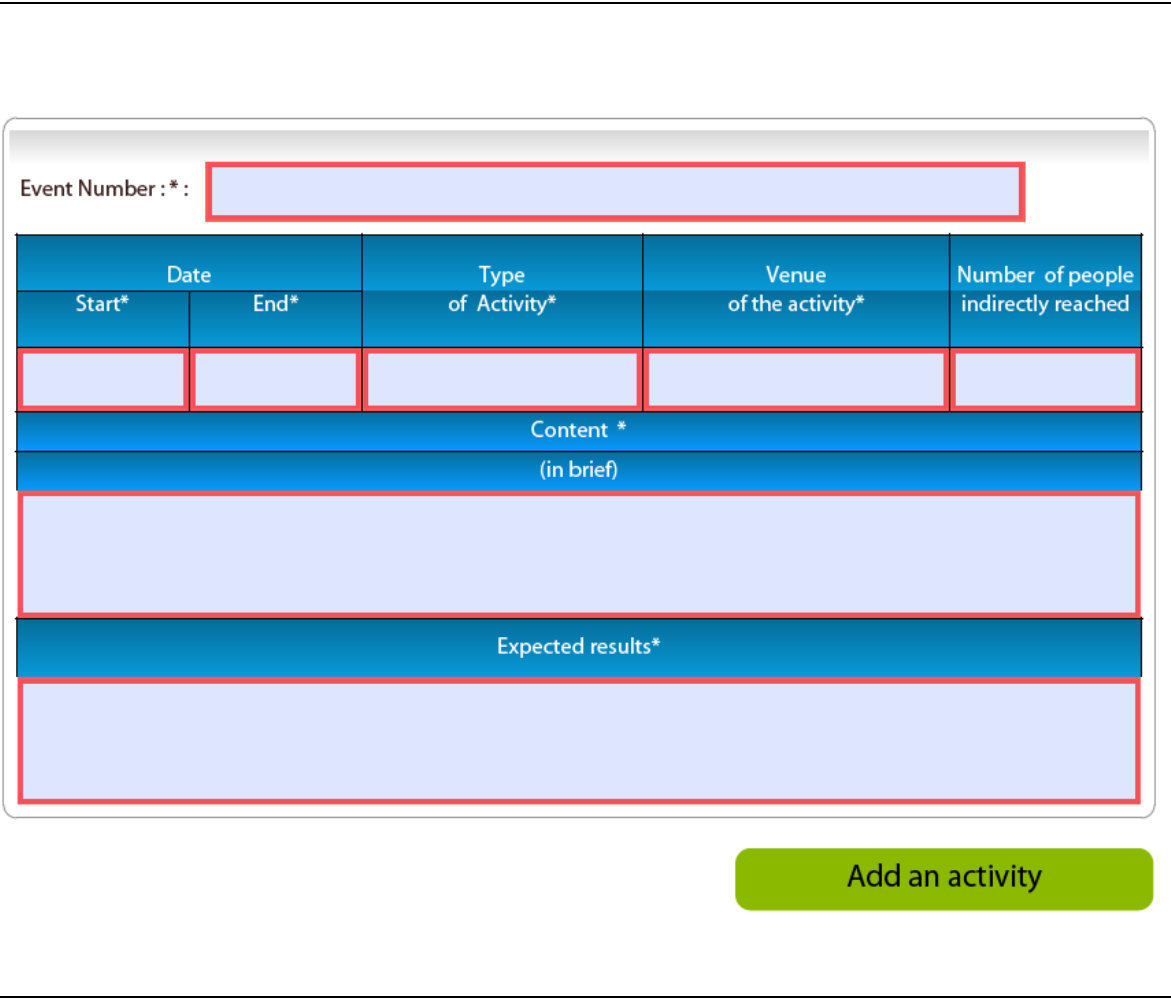

#### <span id="page-24-0"></span>**Csatolmányok – "Attachments"**

Az erkölcsi nyilatkozat csatolása az elektronikus pályázati űrlaphoz:

- kattintson a zöld színű "**Attach a document"** gombra
- a megjelenő ablakban válassza ki saját számítógépéről a feltölteni kívánt dokumentumot
- kattintson a "Megnyitás" gombra az ablak jobb alsó sarkában

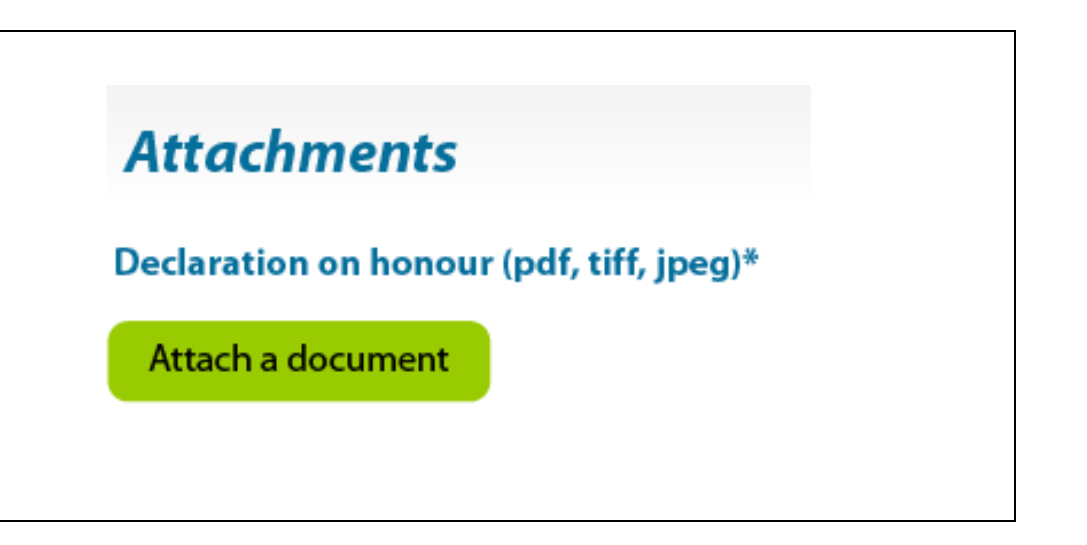

**Figyelem!** Az erkölcsi nyilatkozatot csak a pályázó szervezetnek kell kitöltenie és csatolnia az elektronikus pályázati űrlaphoz.

#### <span id="page-24-1"></span>A pályázat "referenciái"

Benyújtotta már korábban ugyanezt vagy egy hasonló pályázatot az Európa a polgárokért programban?

• jelölje be a megfelelő választ: igen / nem

# **Application's reference(s)**

Has this or a similar application already been submitted under a previous call for proposals?

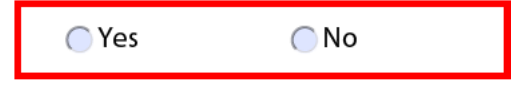